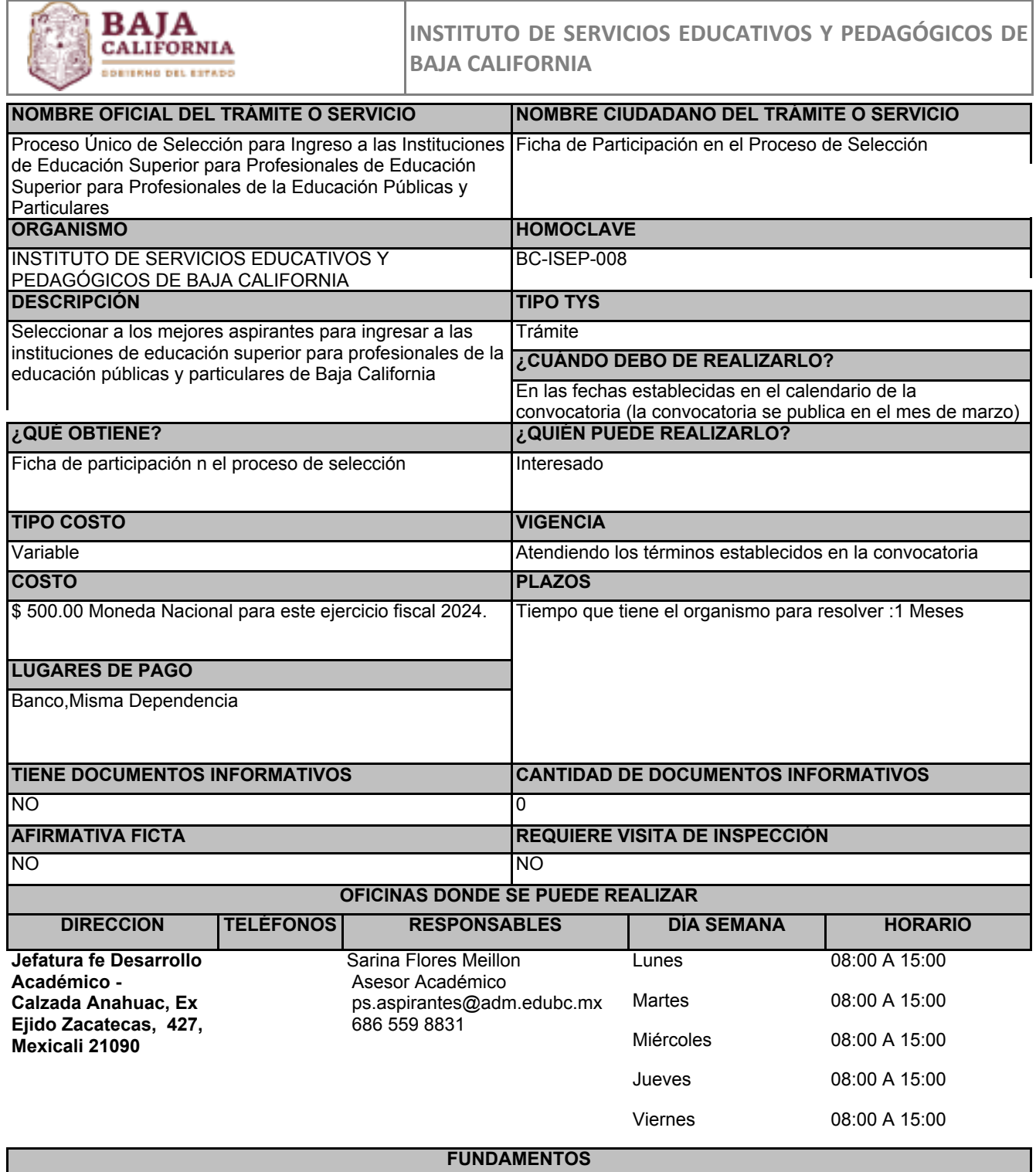

Ley General de Educación, ART.Artículos 13 y 20, Federal

Ley de Educación del Estado de Baja California, ART.Artículos 15, 41, 42 y 43, Estatal

Ley de Ingresos del Estado de Baja California para el Ejercicio Fiscal 2024, ART.Capítulo XV, Estatal

Ley del Procedimiento para los Actos de la Administración Pública del Estado de Baja California, ART.Artículos 1,2 y 3, Estatal

Normas de Control Escolar para las Licenciaturas de Formación de Maestras y Maestros de educación básica, en la modalidad escolarizada (planes 2022), ART.Capítulo III, Federal

Reglamento Interno del Instituto de Servicios Educativos y Pedagógicos de Baja California, ART.Artículo 4 Fracción III Inciso A), Estatal

## **ESCENARIOS Ciudadanía en general** REQUISITOS INTANGIBLES REQUISITOS TANGIBLES TIENE FORMATO 1 fotografía en formato digital (jpg, png) reciente, tamaño infantil de frente, blanco y negro o color NO Para los aspirantes de nacionalidad mexicana: original de acta de nacimiento. NO Para los aspirantes de nacionalidad extranjera: original del documento legal equivalente NO Comprobante de domicilio (recibo de agua o luz) NO Original de Clave Única de Registro de Población (CURP). Puede obtener su CURP ingresando NO al Portal de Gobierno (https://www.gob.mx/curp/) y descargarla de manera gratuita en formato pdf. no imprimir y escanear, solo subir el documento pdf generado. Los aspirantes que actualmente cursan el último semestre de bachillerato, deberán presentar constancia original de estudios con fotografía, firmada y sellada por el Director o Subdirector de la escuela de procedencia indicando promedio aprobatorio hasta el quinto semestre cursado y que es actualmente alumno(a) regular del sexto semestre. NO Los aspirantes que egresaron en los ciclos escolares anteriores al 2022-2023 deberán presentar NO certificado de estudios original de educación media superior concluido con promedio aprobatorio o resolución de revalidación de estudios emitida por la Coordinación de Control Escolar de Educación Media Superior y Superior en su caso. PASOS POR MODALIDAD En línea

° Atiende procedimiento de registro en convocatoria.

° Digitaliza los documentos establecidos en convocatoria.

° Para ingresar a la registro de Proceso Único de Selección para ingresar a las instituciones de Educación Superior para Profesionales de la Educación, haz clic en el botón "iniciar trámite" ubicado en la parte inferior derecha.